### Informatik B

#### Vorlesung 23 MIDlets

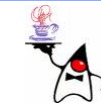

## Rückblick

- J 2ME
	- and the state of the state – Konfiguration
	- Profil
	- –– Optionale Pakete
- MIDlet
	- –MIDlet-Suite
	- and the state of – Lebenszyklus
	- and the state of the state Erste UI-Komponenten
	- **Command**

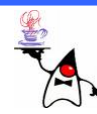

# Beispiel: Einkaufsliste

- •Es soll eine Einkaufsliste für das Handy implementiert werden
- Wird das Programm gestartet, werden diverse Artikel angezeigt, die ausgewählt sein können oder nicht

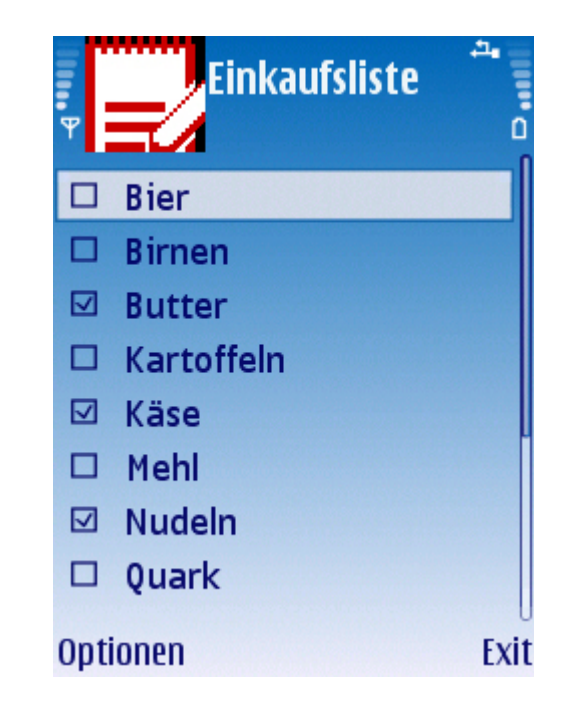

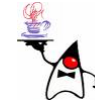

# Beispiel: Einkaufsliste

- Die Einträge können aus- oder abgewählt werden, je nachdem was eingekauft werden soll
- Ist ein Artikel nicht in der Liste vorhanden, kann er hinzugefügt werden

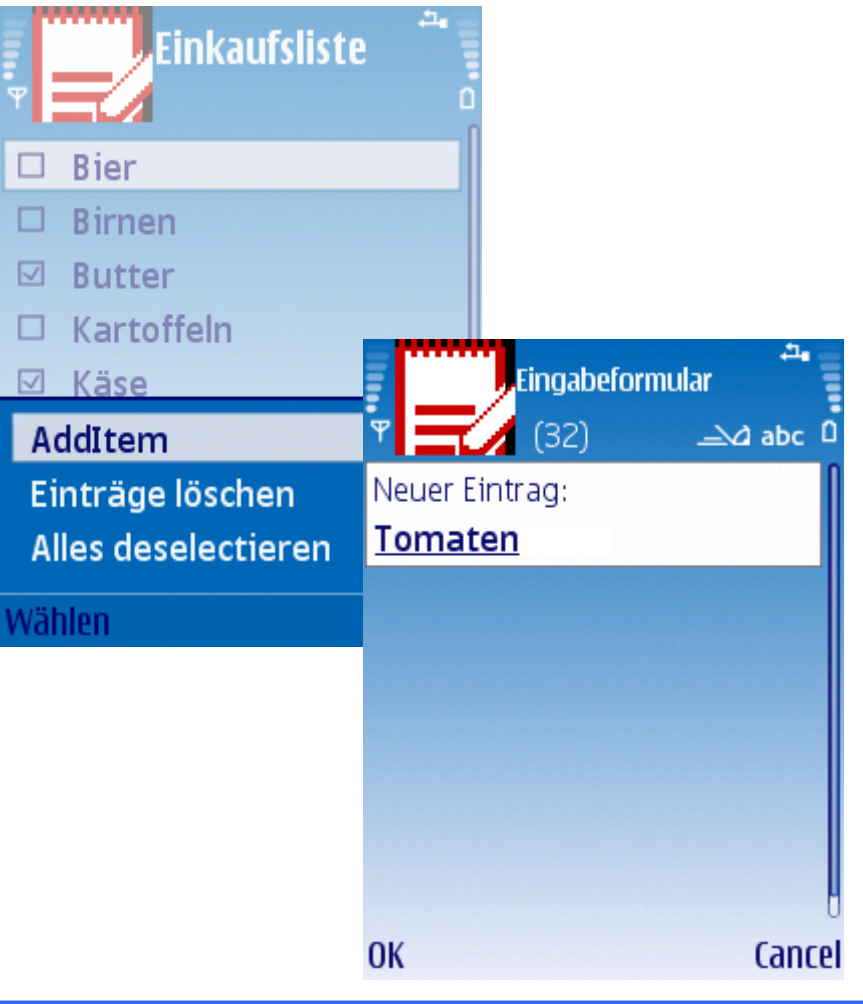

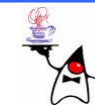

# Beispiel: Einkaufsliste

- Es soll ein Menüvorhanden sein, mit dem man
	- –Alle Artikel abwählen kann
	- –Artikel wieder löschen kann
	- –Einen Artikel hinzufügen kann

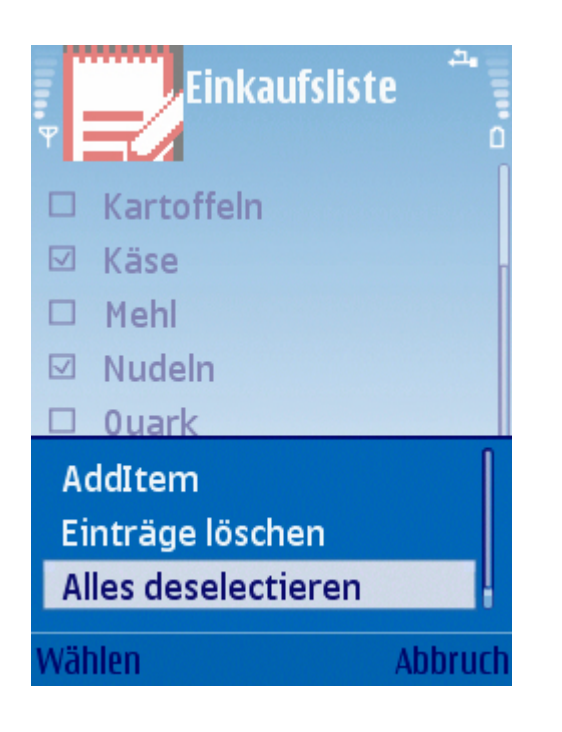

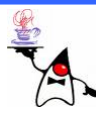

### User-Interface

- In der CLDC sind keine UI-Elemente vorhanden
- Alle UI-Elemente sind im MIDP definiert
- Ein **Display**-Objekt kann ausschließlich **Displayable**-Objekte darstellen
	- **TextBox**: Eine Fläche zur Texteingabe mit einer begrenzten Anzahl Zeichen
	- **Alert**: Informiert den User über Fehler, Warnings oder andere Infos
	- **List**: Enthält eine Menge von auswählbaren Elementen
	- **Form**: Enthält verschiedene Item-Objekte

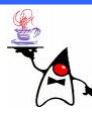

### User-Interface

- Es gibt folgende **Item**-Objekte, die einer Form zugeordnet werden können:
	- **ChoiceGroup**: Gruppe auswählbarer Elemente
	- **CustomItem**: Abstrakte Klasse, um eigene Items zu implementieren
	- **DateField**: Editierbares **Item**, um Datum und Zeit anzuzeigen
	- **Gauge**: Anzeige in Form einer ProgressBar
	- **ImageItem**: Zeigt ein Image-Objekt an
	- **Spacer**: Platzhalter
	- **StringItem**: Label und textueller Inhalt (nicht vom User editierbar)
	- **TextField**: Editierbares Textfeld
- Beispiel: **item1**

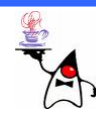

### User-Interface

- Um für die Einkaufsliste ein User-Interface zu gestalten bietet sich ein **Displayable**-Objekt der Klasse **List** an
- Beim Erstellen der **List** kann angegeben werden, ob
	- immer nur ein Eintrag ausgewählt sein darf (**Choice.EXCLUSIVE** )
	- beliebig viele Einträge ausgewählt sein dürfen (**Choice.MULTIPLE** )
- Ein **List**-Objekt enthält einzelne Einträge bestehend aus einem Text und einem optionalen Bild die mit **append(String s, Image i)** hinzugefügt werden können
- B eis piel: **einkaufsliste1**

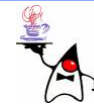

- Damit ein User ein MIDlet beenden kann, muss ihm ein Kommando an die Hand gegeben werden
- Dazu wird ein entsprechendes Command-Objekt erzeugt **Command exCom = new Command("Exit", Command.EXIT, 1);**
- D a s **Command**-Objekt wird an das **Displayable** gehängt: **aList.addCommand(exCom);**
- Zusätzlich wird das **Displayable** mit einem **CommandListener** versehen: **aList.setCommandListener(new CommandListener() { public void commandAction(Command c, Displayable d) { } });**
- •B eis piel: **einkaufsliste2**

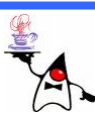

- Es soll möglich sein einen Artikel hinzuzufügen
- •Dazu muss
	- **Links of the Common** über ein Kommando ein Eingabefeld geöffnet werden
	- das Eingabefeld mit Kommandos versehen werden, um die Aktion abzubrechen oder um die Aktion zu beenden
	- der eingegebene Artikel muss in die Liste passend (lexikografisch sortiert) eingefügt werden

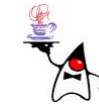

- Ein **TextField** muss in eine Form gepackt werden
- •Die **Form** muss mit Kommandos versehen werden
- Die **Form** wird sichtbar gemacht
- Ein **List**-Objekt kann nicht sortieren, daher muss das Ergebnis "von Hand" einsortiert werden
- Beispiel: **einkaufsliste3**

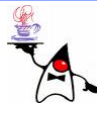

- Der User soll die Möglichkeit haben Einträge in der Liste zu löschen
- Dazu soll ihm eine neue **List** präsentiert werden, in der er seine Auswahl tätigen kann
- Eine neue List ist notwendig, da die vom User getroffene Auswahl nicht verändert werden darf
- Auch hier müssen die entsprechenden Kommandos erstellt werden
- Zusätzlich soll ein Ticker (Lauftext) integriert werden, der dem User zusätzliche Informationen gibt aList.setTicker(new Ticker("Text"));
- Der Text wird dann im oberen Bereich des Displays als Lauftext angezeigt
- •B eis piel: **einkaufsliste4**

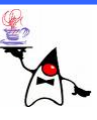

- Ein MIDlet hat nicht die Möglichkeit Daten in eine Datei zu speichern
- Die MIDP-Spezifikation fordert, dass die Hardware über nichtflüchtigen Speicher von mindestens 8kB verfügen muss
- Die Art des Speichers ist nicht vorgegeben
- D a s *Record-Management-System* (*RMS*) stellt eine geräteunabhängige API zur Verfügung
- Es sind lesende und schreibende Zugriffe möglich

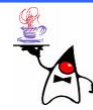

- Das RMS arbeitet wie eine einfache Satzorientierte **Datenbank**
- Die Datenbank wird als Record-Store bezeichnet
- Ein Record-Store wird durch ein MIDlet angelegt und erhält einen Namen
- Der Record-Store wird der MIDlet-Suite zugeordnet, wobei alle MIDlets der Suite gleichberechtigten Zugriff haben
- Eine Suite kann mehrere Record-Stores besitzen, wobei jeder innerhalb der Suite einen eindeutigen Namen haben muss
- Es gibt keine harte Obergrenze für die Anzahl der Stores, aber je Suite müssen 5 Stores unterstützt werden (sofern genug Speicher verfügbar ist)

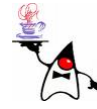

- •Jeder Datensatz in einem Store hat eine eindeutige ID (Primärschlüssel)
- Über die ID kann direkt auf einen Datensatz zugegriffen werden
- Das RMS garantiert, dass jeder API-Aufruf atomar ist
- Transaktionen (ähnlich zu Synchronisation bei Threads) werden nicht unterstützt
- Der Programmierer muss selbst für die Datenkonsistenz sorge tragen, insbesondere bei nebenläufiger Programmierung

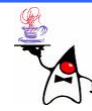

- Das RMS-API liegt im Paket **javax.microedition.rms**
- •Die zentrale Klasse ist **RecordStore**
- Mit ihr ist es möglich
	- Einen Record-Store zu erzeugen, öffnen, schließen, löschen
	- Informationen über alle sichtbaren Stores zu erhalten
	- Datensätze zu lesen, ändern, löschen
	- –Suchen von Datensätzen

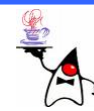

#### **RecordStore**

- •Öffnen eines Record-Store: **RecordStore store <sup>=</sup> RecordStore.openRecordStore("Name", false);**
- D e r W e r t **false** führt dazu, dass bei nicht vorhandenem Store eine Exception ausgelöst wird, **true** bewirkt, dass bei nicht Vorhandensein ein Store angelegt wird
- Schließen eines Record-Store: **store.closeRecordStore();**
- •Löschen eines Record-Store: RecordStore.deleteRecordStore(*"Name"*);
- •Die AMS löscht bei Deinstallation einer MIDlet-Suite automatisch alle verbundenen Record-Stores

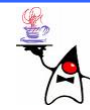

- In einen offenen Record-Store können Daten eingefügt werden: **byte[] record <sup>=</sup>"Hallo".getBytes(); store.addRecord(record, 0, record.length);**
- Es kann nur der Inhalt von **byte**-Arrays gespeichert werden
- Die Speicherung folgt in einem bisher noch nicht belegten Speicherplatz
- •Die ID des Schlüssels liefert die Methode als **int**zurück

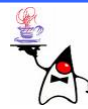

- **addRecord** akzeptiert nur **byte**-Arrays
- •Objekte und Werte elementarer Datentypen müssen entsprechend umgewandelt werden
- Es existiert aber keine Serialisierung
- •Die Umwandlung kann mithilfe der Klasse **DataOutputStream** vorgenommen werden
- Die Klasse bietet folgende Methoden:
	- **writeBoolean(boolean b)**
	- **writeInt(int i)**
	- **writeLong(long l)**
	- **writeUTF(String s)**
	- **writeChar(int c)**

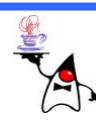

- Ein **DataOutputStream** erwartet einen Strom in den er schreiben kann
- Dies kann ein Strom einer Netzwerkverbindung sein, oder aber ein **ByteArrayOutputStream**: **ByteArrayOutputStream baos = new ByteArrayOutputStream(); DataOutputStream dos = new DataOutputStream(baos);**
- Werden nun Daten in den **DataOutputStream** geschrieben (**writeUTF**, **writeInt**, …) werden die Daten in ein **byte**-Array umgewandelt
- Dies kann zur Vereinfachung in einer Klasse zusammengefasst werden

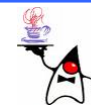

• **public class Test { private String name; private int zahl;**

**// Konstruktoren, …**

```
public byte[] getBytes() {
      ByteArrayOutputStream baos = new
            ByteArrayOutputStream();
      DataOutputStream dos = new
            DataOutputStream(baos);
```

```
dos.writeUTF(name == null? "": name);
dos.writeInt(zahl);
```

```
dos.close();
return baos.toByteArray();
```
**}**

**}**

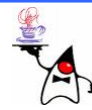

- •Durch das Schließen des **DataOutputStream**-Objektes wird auch der **ByteArrayOutputStream** geschlossen
- Ein **Test**-Objekt kann auf diese Weise sehr einfach in einen Record-Store geschrieben werden: **Test t = new Test("Name", 42); byte[] rec = t.getBytes(); store.addRecord(rec, 0, rec.length);**

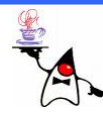

### Daten lesen

- •Aus einem offenen Record-Store können Daten gelesen werden: **byte[] record = store.getRecord(id);**
- Da die Methode ein **byte**-Array zurückliefert bietet sich auch hier die Verwendung eines **DataInputStream**-Objektes an, das folgende Methoden bietet:
	- **readBoolean(boolean b)**
	- **readInt(int i)**
	- **readLong(long l)**
	- **readUTF(String s)**
	- **readChar(int c)**

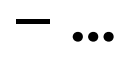

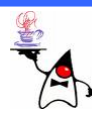

### Daten lesen

• Analog zur Umwandlung in ein **byte**-Array können die Daten zurückgewonnen werden:

```
public void setBytes(byte[] record) {
   ByteArrayInputStream bais = new
         ByteArrayInputStream();
   DataInputStream dis = new
         DataInputStream(bais);
    name = dis.readUTF();
```

```
zahl = dis.readInt();
dis.close();
```
• Die read-Operationen in **setBytes** müssen in der gleichen Reihenfolge wie die write-Anweisungen in der Methode **getBytes** erfolgen

**}**

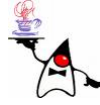

### Daten manipulieren

- •Ein Datensatz kann überschrieben werden: **store.setRecord(id, record, 0, record.length);**
- Ein Datensatz kann gelöscht werden: **store.deleteRecord(id);**
- Wird ein Datensatz gelöscht, kann kein Datensatz mit dem gleichen Schlüssel geschrieben werden!!!

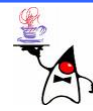

# Speichern der Einkaufsliste

- Soll die Einkaufsliste gespeichert werden, muss der Name eines Artikels gespeichert werden
- Zusätzlich muss gespeichert werden, ob der Artikel ausgewählt war oder nicht
- Die **List** selbst kann nicht gespeichert werden, da sie nicht in ein **byte**-Array umgewandelt werden kann
- Daher muss eine Hilfsklasse implementiert werden
- •Des Weiteren muss darauf geachtet werden, dass Artikel aus der Liste gelöscht werden können
- Um das Programm einfach zu halten werden dabei entstehende leere Records mit einem *Dummy*-Element gefüllt
- B eis piel: **einkaufsliste5, einkaufsliste\_final**

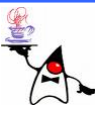

### Game API

- Die Game API ist im Package **javax.microedition.lcdui.game** enthalten und besteht lediglich aus fünf Klassen:
	- **GameCanvas**:
		- Enthält einen Puffer in dem alle Rendering-Operationen stattfinden, erst wenn das Bild fertig berechnet ist wird es auf dem Device angezeigt (*Doublebuffering*)
		- Zusätzlich kann man ermitteln, welche Tasten gedrückt wurden
	- **Layer**: Abstrakte Klasse
	- **Sprite**: Ein (animiertes) Bild
	- **TiledLayer**: Eine Art Textur
	- **LayerManager**: Verwaltet einzelne Layer und setzt einen sichtbaren Bereich

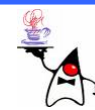

#### **GameCanvas**

- Mit der Methode **getKeyStates()** kann abgefragt werden, welche Taste des Geräts gedrückt wurde **int keyStates = getKeyStates(); if ((keyStates & GameCanvas.LEFT\_PRESSED) != 0) // do something for left-key**
- In den Graphischen Kontext kann gezeichnet werden: **Graphics g = getGraphics(); g.setColor(0xffffff); g.fillRect(0, 0, width, height); flushGraphics();**
- Das Bild ist erst sichtbar, wenn **flushGraphics** aufgerufen wird
- B eis piel: **gameapi1**

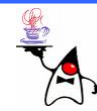

- Einen Hintergrund kann man (unter anderem)<br>mit einem <del>TiledLayer-Objekt erzeugen</del> mit einem riledLayer-Objekt erzeugen
- •Dazu braucht man zunächst eine Ausgangsgrafik
- Diese Grafik wird in Einzelteile zerlegt
- •Dazu wird beim Konstruktor die Breite und Höhe in Anzahl Einzelbilder, die Grafik selbst und die Größe der Einzelbilder mitgegeben
- Dann wird zur Hilfe ein **int**-Array definiert, welches die Lage der Einzelbilder zueinander angibt

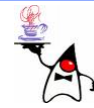

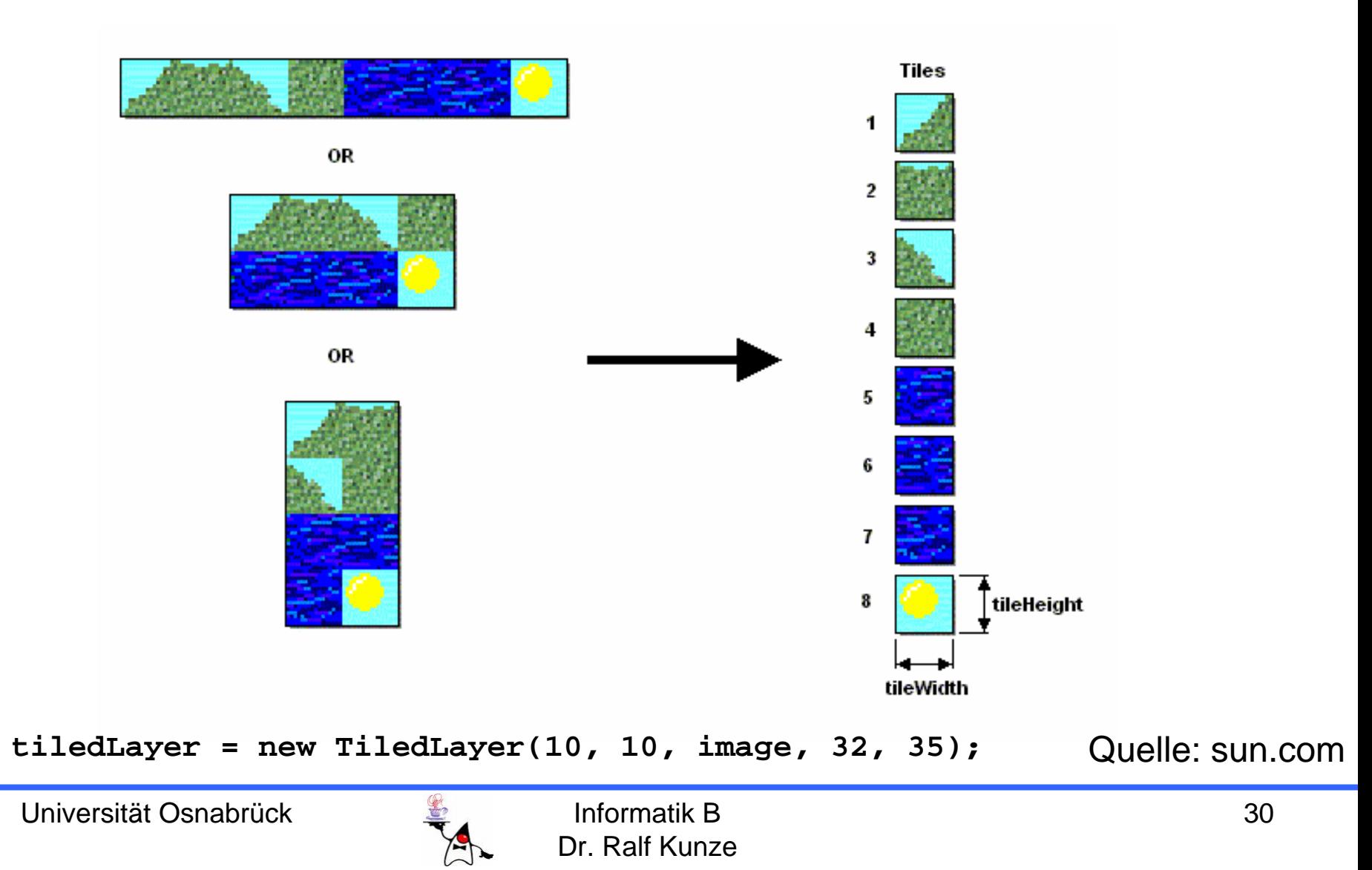

•Im Folgenden muss die Position eines jeden Teiles angegeben werden:

**int[] map = { 0, 0, 0, 0, 0, 0, 0, 0, 0, 0, 0, 0, 0, 0, 0, 0, 0, 0, 0, 0, 0, 0, 0, 0, 0, 0, 0, 0, 0, 0, 0, 0, 0, 0, 0, 0, 0, 0, 0, 0, 0, 0, 0, 0, 8, 0, 0, 0, 0, 0, 0, 0, 0, 0, 1, 2, 3, 0, 0, 0, 0, 0, 0, 1, 4, 4, 4, 3, 0, 0, 0, 0, 1, 4, 4, 4, 4, 4, 3, 0, 0, 1, 4, 4, 4, 4, 4, 4, 4, 3, 5, 6, 7, 7, 6, 5, 6, 5, 6, 7}; for (int i = 0; i < map.length; i++) { int column = i % 10; int row = (i - column) / 10; tiledLayer.setCell(column, row, map[i]); }**

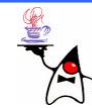

- Ein **TiledLayer** kann mit der Methode **paint(Graphics g )** gezeichnet werden
- Es zeichnet sich dann in den graphischen Kontext **g**
- Am besten wird dies in die **paint** Methode der Unterklasse des **GameCanvas** integriert
- Mit der Methode **setCell(int col, int row, int tileIndex)** können zur Laufzeit einzelne Grafiken ausgetauscht werden
- Beispiel: **gameapi2**

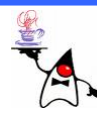

#### **Sprite**

- Ein Sprite dient zur Darstellung eines animierten grafischen Objektes
- Ein Sprite verfügt über eine Collision-Detection
- Auch hier wird eine Grafik definiert, in der verschiedene Teile vorhanden sind
- Wie beim **TiledLayer** wird die Grafik in Einzelbilder zerlegt
- Die Einzelbilder können in einer **paint**-Methode gezeichnet werden
- •Dabei kann man sich entscheiden welches Bild dargestellt werden soll

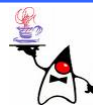

#### **Sprite**

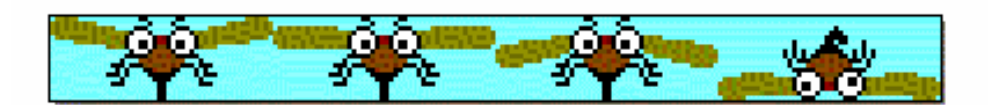

OR

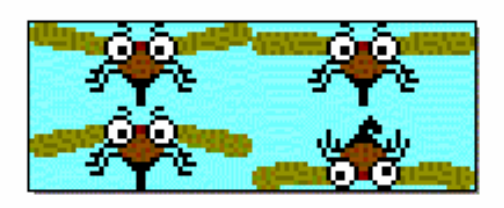

OR

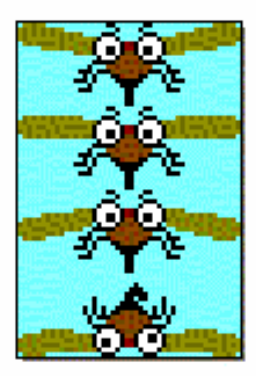

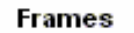

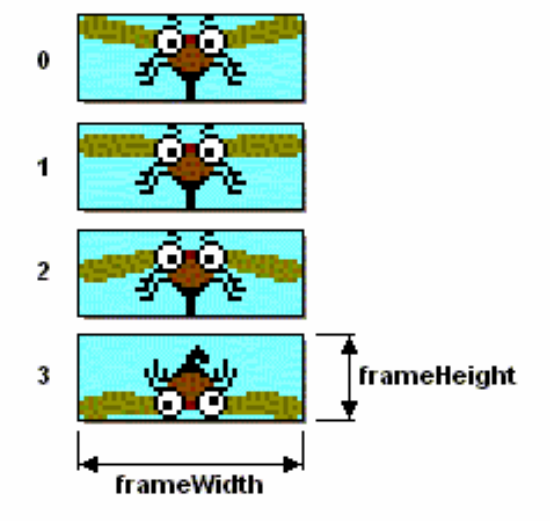

Quelle: sun.com

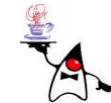

Dr. Ralf Kunze

#### **Sprite**

- Zu beachten ist, dass ein Sprite (wie die anderen gezeichneten Objekte auch) nicht gelöscht wird
- Daher ist der Bereich eines **Sprite**-Objektes immer neu zu zeichnen, wenn das **Sprite** wegbewegt wurde
- Die Position eines **Sprite** kann sehr einfach gesetzt w erden: **sprite.setPosition(mX, mY);**
- Beispiel: **gameapi3**

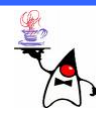

#### Die letzte Folie …

#### Viel Erfolg bei der Klausur und den kommenden Prüfungen

# Auf Wiedersehen!!!!

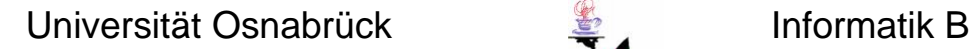

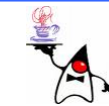

Dr. Ralf Kunze